# 1. Accede a www.Bioparcvalencia.es, clica en COMPRA ENTRADAS y después en ENTRADA DE DÍA.

## 1.A.

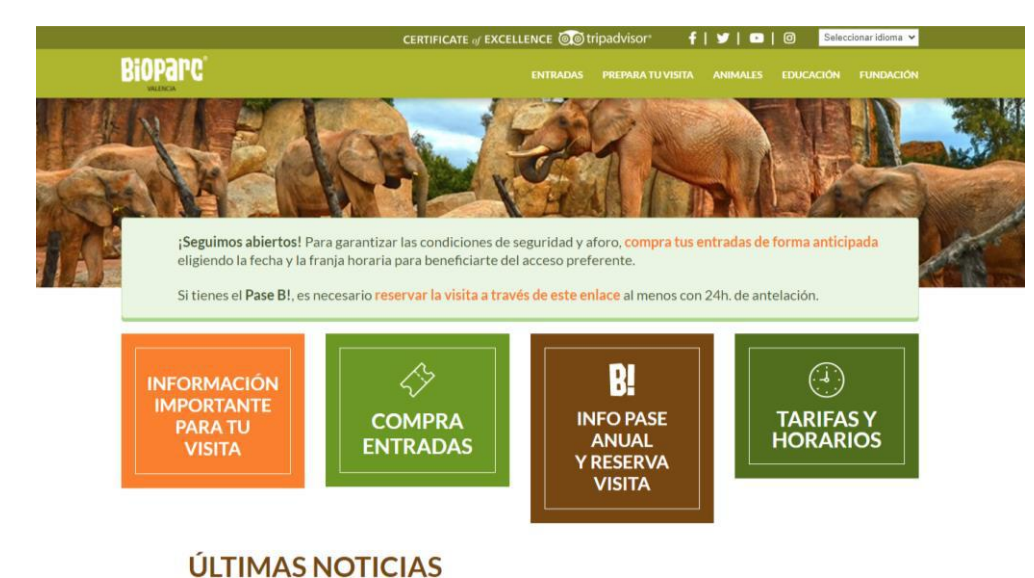

1.B.

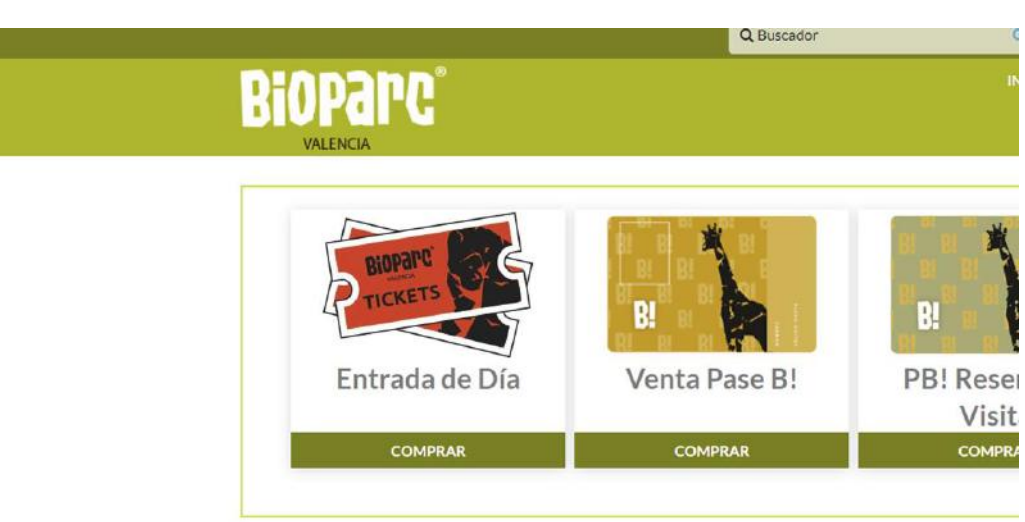

Copyright 2020 Bioparc Valencia

# 2. Elije fecha, hora. Luego elige ENTRADAS INDIVIDUALES, número de entradas y clica en COMPRAR.

2.A. 2.B.

lun

 $17$ 

mar

Si lo necesitas, puedes cambiar la fecha de tus entradas. Consulta el procedimiento, haz clic aquí Elige el día Mayo v 2021 v mie jue vie  $sab$ dom 14 15 16 19 20 21 22 23 26 27 28 29 30

### 18 25  $24$ 31 Elige Hora 10:00 12:00 14:00 16:00 Jue 27, May 2021 | 14:00 h. Elige Tarifa E ENTRADA DE DÍA

#### Elige Hora 10:00 12:00 14:00 16:00 Jue 27, May 2021 | 14:00 h. **Elige Tarifa** ENTRADAS INDIVIDUALES  $\blacksquare$ F ENTRADAS DESCUENTO **Tipo de Entrada**  $0{,}00{\in}$ 23,80€  $\Box$   $\Box$ Tarifa Individual General 23,80€  $\Box$ Tarifa Individual Infantil 18,00€  $0,000$ 18,00€ Tarifa Individual +65 17,50€  $0{,}00{\in}$ 17,50€  $\blacksquare$ Menores de 4 años  $0,00 \in$  $\blacksquare$ 0,00€ 0,00€ Entradas seleccionadas:3 Importe total: 65,60€ (\*) BIOPARC podrá solicitar documento que acredite edad o condición especial. COMPRAR CANCELAR

# 3. Introduce el código, valídalo y luego finaliza el proceso de compra

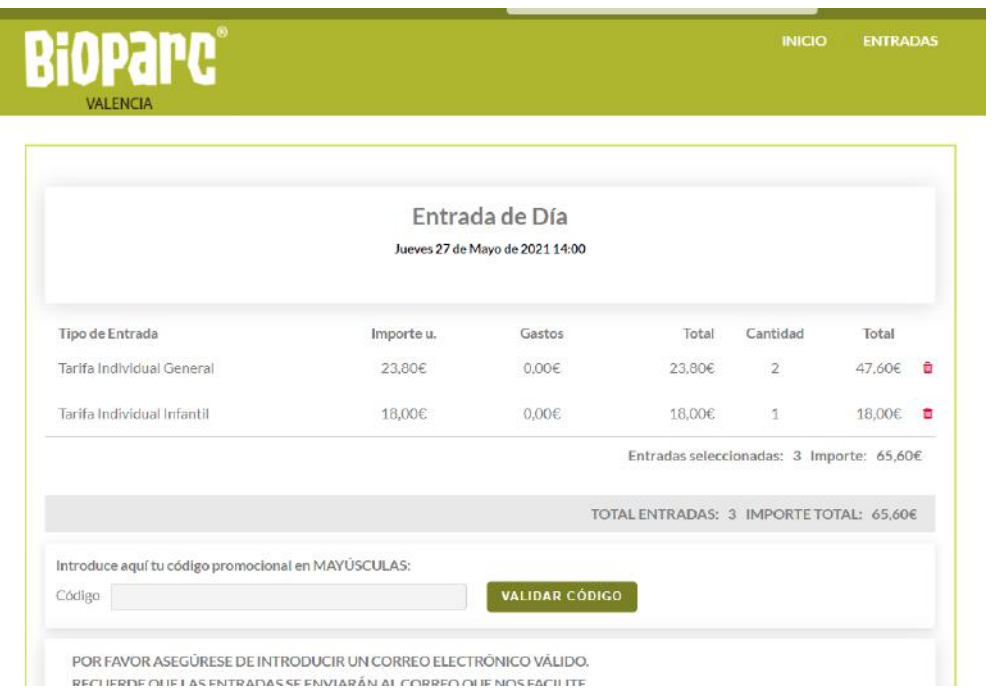

# $3.A.$   $3.B.$

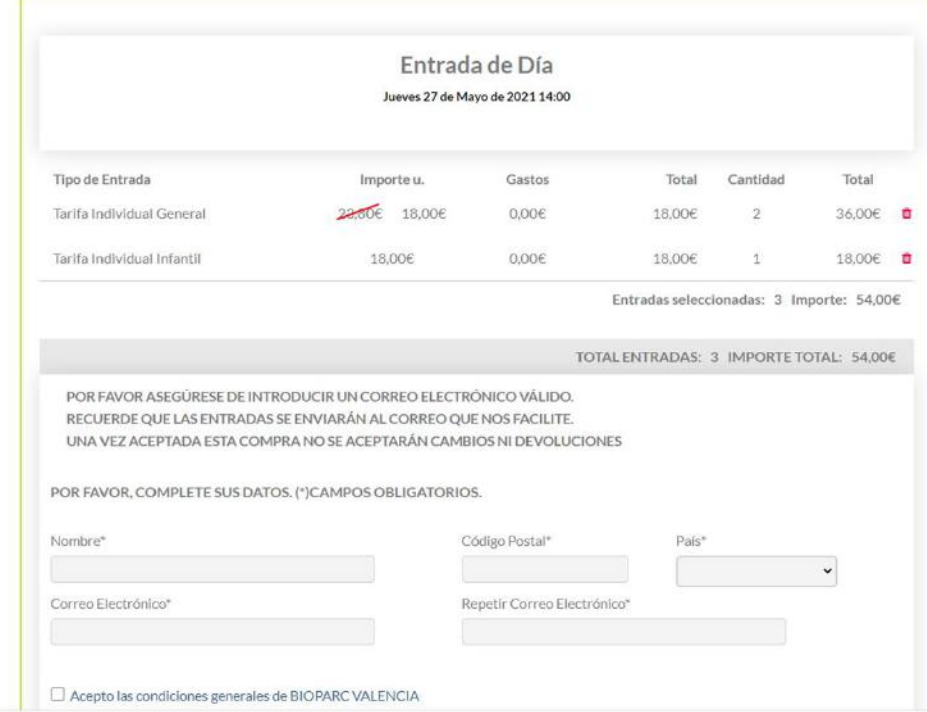